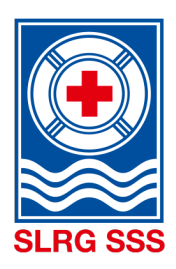

## I vostri nuotatori di salvataggio

### **SSS Calendario Corsi**

### ISCRIZIONE AI CORSI

### **1) ACCESSO**

Andate sul nostro sito web [www.sss.ch](http://www.sss.ch/) e selezionate **calendario corsi**.

### **2) TROVARE IL CORSO**

Utilizzate i campi di ricerca a disposizione per cercare il corso adatto. Cliccando su **Ricerca avanzata** sono disponibili ulteriori funzioni di ricerca.

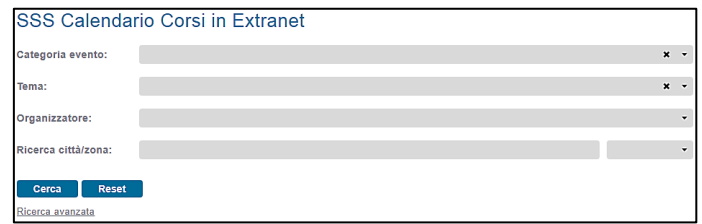

### **3) INIZIARE L'ISCRIZIONE**

Quando trovate il corso adatto cliccate a destra su **Più**. Si accede alla visualizzazione dei dettagli del corso scelto e quindi alle informa-

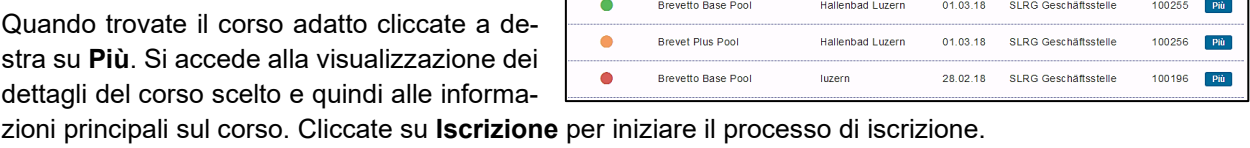

Inizio Azienda corrisponden... N° ev.

Località

**1° caso: «Sono già registrato»**

Avete già seguito una formazione della SSS e il vostro indirizzo è registrato. Inserite il vostro indirizzo e la vostra Passwor e cliccate su **Iscrizione**.

A questo punto continuate al punto 5.

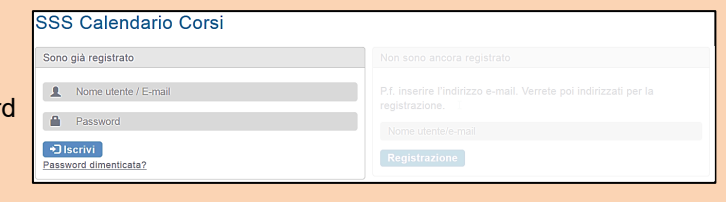

Avete già concluso una formazione della SSS, ma non vi siete mai registrati? Allora richiedete cliccando su "Password dimenticata?" una **nuova password.** Se il sistema trova l'indirizzo e-mail, viene inviata una password con la quale potete iscrivervi. Non avete ricevuto un'e-mail con la password? Controllate nella vostra cartella Spam o nel cestino. Può accadere a volte che l'e-mail venga erroneamente classificata come Spam. Se proprio non trovate l'e-mail, mettetevi in contatto con il supporto della SSS.

Posti disp... Tema

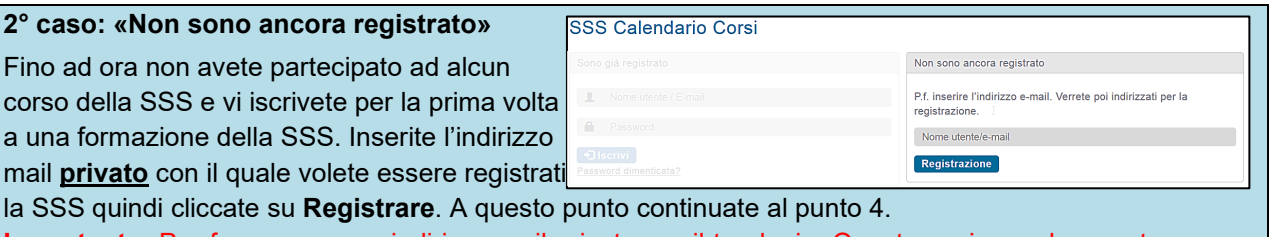

**Importante:** Per favore, usa un indirizzo mail privato per il tuo login. Questo assicura che avrete ancora accesso al vostro account utente anche dopo aver cambiato lavoro, per esempio.

a una formazione de

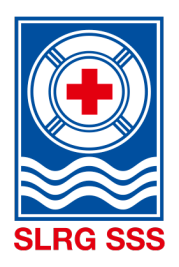

# I vostri nuotatori di salvataggio

### **4) REGISTRARE DATI PERSONALI**

Inserite tutti i dati necessari alla vostra registrazione in modo veritiero. I campi segnati in rosso sono obbligatori.

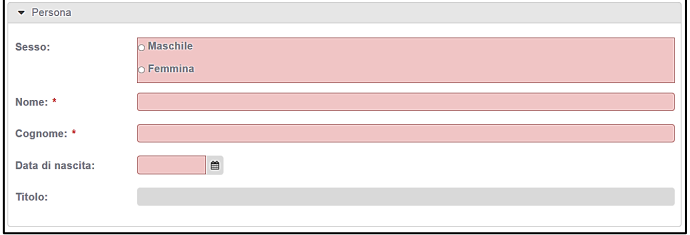

### **5) CONTROLLARE I DATI**

Controllate i vostri dati personali e apportate le eventuali modifiche.

### **6) CONCLUDERE L'ISCRIZIONE**

Indicate il motivo per il quale vi iscrivete al corso in questione. Potete leggere online le Condizioni Generali e i requisiti per il corso. Confermate quindi di aver letto e accettato le Condizioni Generali e di soddisfate i requisiti richiesti per seguire il corso.

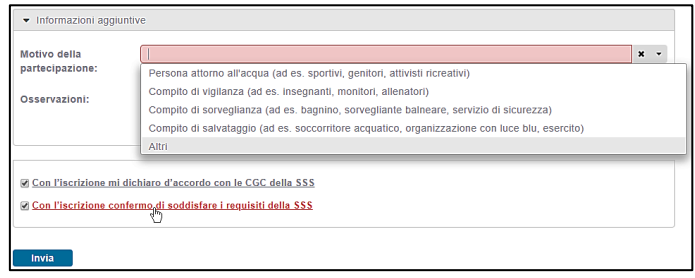

Cliccando su **Invio** si conclude l'iscrizione.

### **SUPPORT**

Non sapete quale vostro indirizzo e-mail è registrato? Oppure avete altri problemi e domande relativi al login della vostra area riservata?

Allora contattate il nostro Service Desk tramite e-mail [support@sss.ch](mailto:support@sss.ch) o per telefono allo 041 925 88 77.